## 知 WAC38X/MSG系列无线控制器使用动态地址上网配置方法(命令行版)

[IP](https://zhiliao.h3c.com/questions/catesDis/179) **[张轩玮](https://zhiliao.h3c.com/User/other/25868)** 2018-11-26 发表

# 组网及说明

**1.1 适用产品系列**

本案例适用于WAC380、WAC381、MSG系列的AC。

#### **1.2 配置需求及实现的效果**

WAC、MSG、WX系列产品WAN接口支持手动配置地址模式、自动获取地址模式、PPPOE拨号模式 三种方式进行上网参数的配置。

本案例介绍如何通过Console口给WAC360产品的WAN口配置动态地址上网。假设WAC360 WAN口连 接运营商,运营商使用DHCP分配地址给WAC360的WAN口。

LAN口连接无管理交换机,交换机下联多台PC。PC从WAC360自动获取192.168.0.0/24网段, 网关和 DNS服务器为LAN口地址192.168.0.100。

需要使用配置线登录设备Console口。具体操作参考《Console登录方法》。

#### **2 组网图**

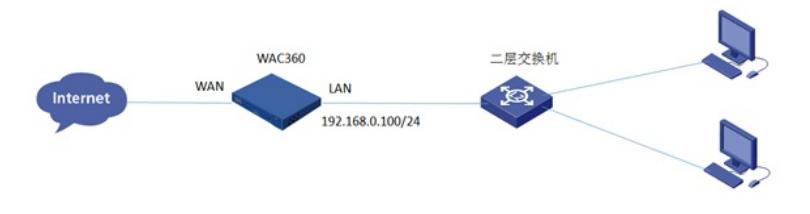

#### 配置步骤

## **1.1 配置国家码cn**

#首次登入会出现如下提示,要求输入国家码。需要配置国家码为CN,如选择其他区域可能会造成部 分功能无法使用。加粗的CN是需要手动输入的国家码。 Press ENTER to get started. Please set your country/region code. Input ? to get the country code list, or input q to log out. **CN**

## **1.2 配置WAN接口动态获取地址**

#进入WAN接口视图(WAC360 WAN口为G1/0/5接口,接口编号要根据实际使用的设备修改)。 system-view System View: return to User View with Ctrl+Z. [H3C]interface g1/0/5 #在当前接口下配置动态获取IP地址 [H3C-GigabitEthernet1/0/5]ip address dhcp-alloc #配置NAT [H3C-GigabitEthernet1/0/5]nat outbound [H3C-GigabitEthernet1/0/5]quit

## **1.3 配置DHCP服务器功能,给内网用户分配地址**

#开启DHCP服务器功能 [H3C]dhcp enable #配置地址池1,分配192.168.0.0/24网段 [H3C]dhcp server ip-pool 1 [H3C-dhcp-pool-1]network 192.168.0.0 mask 255.255.255.0 #注意:由于MSG产品的LAN口掩码是255.255.252.0。如若使用MSG系列产品需要将地址池掩码配置 为255.255.252.0 [H3C-dhcp-pool-1]network 192.168.0.0 mask 255.255.252.0 #分配网关和DNS服务器地址,网关和DNS服务器地址都是192.168.0.100。 [H3C-dhcp-pool-1]gateway-list 192.168.0.100 [H3C-dhcp-pool-1]dns-list 192.168.0.100 [H3C-dhcp-pool-1]quit

#### **1.4 开启DNS代理功能**

[H3C]dns proxy enable

**1.5 保存配置** [H3C]save force

配置关键点